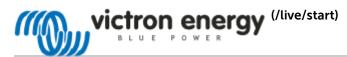

# GX GSM manual

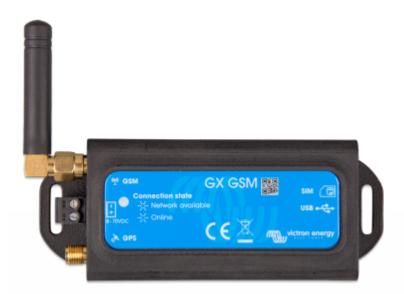

## 1. Introduction

The GX GSM is an accessory for GX-devices (/live/venus-os:start). It is a cellular modem; providing a mobile internet for the system and connection to Victron Remote Management (VRM).

It requires a SIM card of the Mini-SIM format [https://socialcompare.com/en/comparison/sim-card-format-and-size-comparison]; and connects to the GX-device (/live/venus-os:start) with a (supplied) 1m USB cable.

See also the GX GSM Product Page [https://www.victronenergy.com/accessories/gx-gsm].

Video explaining how to connect using LAN (Local Area Network), WiFi, and the GX GSM:

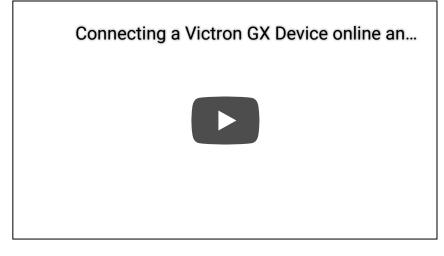

#### Antennas and accessories

GSM: A small indoor GSM antenna is included. As an option we also sell an outdoor GSM antenna:

- GSM900100100 - Outdoor 2G and 3G GSM Antenna for GX GSM

GPS: The unit has a built-in GPS receiver. An antenna is not included; to use the GPS received; purchase the GPS Antenna.

GSM900200100 - Active GPS Antenna for GX GSM

See bottom of this manual for photos and specs of both optional antennas.

# Compatibility

(/live/\_detail/venus-os:gx\_gsm\_web.png?id=venus-os%3Agx-gsm)

The GX GSM can be used with any of the GX Devices (/live/venus-os:start), including:

- Color Control GX
- Venus GX
- Octo GX

The GX GSM requires Venus OS (Operating System) v2.22 or newer to be installed on the GX Device.

#### When to use a mobile router instead

The GX GSM only provides an internet connection for the GX-device (/live/venus-os:start): there is no option to share the internet to laptops, phones, or other devices.

For installations where more devices need internet, such as a yacht or RV, consider installing a mobile router instead. More information here. [https://www.victonenergy.com/live/ccgs.start#internet\_connectivity]

#### 2. Installation

Mount the device and connect the antenna. Consider using the outdoor antenna when installing the GX GSM in a closed metal enclosure.

Insert the SIM card. You will need to eject the SIM card tray with a pen or other pointy object. Be aware that the SIM card try sits slightly recessed inside the unit. Be sure to push it all the way in.

Connect the GX GSM to the Venus device with the supplied USB cable. Use a USB hub if all USB sockets are already in use.

Connect DC power supply (8 to 70 VDC). A 1.4M wire is included, with M10 lugs and an inline fuse.

After power-up, the blue LED will be solid blue. Next, once it has registered on a network, it will start blinking slowly. Finally, when it has established the internet connection, it will be blinking fast.

#### 3. Configuration

| <               | GSM | . <sub>d</sub>   11:41 |
|-----------------|-----|------------------------|
| Internet        |     | Online                 |
| Carrier         |     | vodafone NL 3G         |
| Signal strength |     | al                     |
| Allow roaming   |     |                        |
| Sim status      |     | Ready                  |
| IP address      |     | 10.164.191.132         |
| APN             |     | Default >              |
| IMEI            |     | 863789022273241        |
| <u> 네</u> Pages | ^   | <b>⊒</b> Menu          |

When using a SIM card with its SIM-pin security disabled, the system will work without further configuration. Verify operation by .. ? (Check VRM Last log data?)

Setting a SIM pin helps reducing the risk of the SIM card being stolen and used. Use a mobile phone to set the SIM pin, and there after configure it on the Venus device.

 $\text{Settings} \rightarrow \text{GSM modem} \rightarrow \text{PIN code}$ 

| <               | GSM              | <b>ç</b> 🗟 09:55 |                                               |
|-----------------|------------------|------------------|-----------------------------------------------|
| Roaming         |                  |                  |                                               |
| PIN             |                  | 1234             |                                               |
| Select position | Select character | Apply changes    | (/live/_media/venus-os:gsm-enter-pincode.png) |
| Sim status      |                  | PIN required     |                                               |
| IMEI            |                  | 863789022256618  |                                               |
| $\otimes$       |                  | $\bigotimes$     |                                               |

Some mobile networks require manual configuration of an APN specially when roaming. Contact your operator.

APN name can be configured in Settings  $\rightarrow$  GSM Modem  $\rightarrow$  APN.

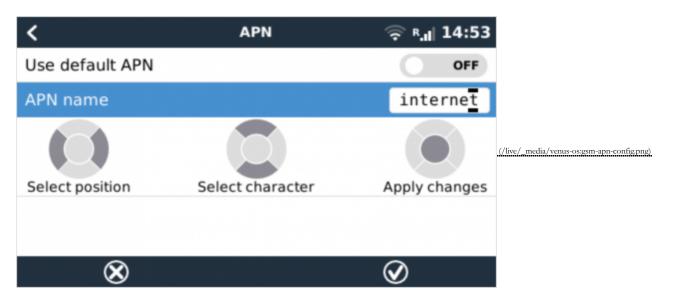

#### 4. Status

GSM modem status can be checked at a glance by looking at the status bar.

| Icon              | Details                                                                                                    |
|-------------------|----------------------------------------------------------------------------------------------------|
| at                | GSM modem is connected to network, but not to the internet (no data connection). Either on purpose, because an ethernet or WiFi connection is available.    |
| <sup>3G</sup> .II | GSM modem is properly configured, the 3G/E/etc icon reflects that the GSM modem internet connection is in use.                                              |
| h. 🗟              | WiFi is available and its internet connection is in use. WiFi has priority over GSM.                                                                        |
| ê                 | SIM PIN code is required.                                                                                                    |
| R.II              | Roaming, only informative. To use internet connection while roaming it needs to be enabled in Settings $\rightarrow$ GSM modem $\rightarrow$ Allow roaming. |
| •                 |                                                                                                    |

6. GPS

| <                    | GPS        | <b>♀</b> <sup>3G R</sup> .1  12:51 |
|----------------------|------------|------------------------------------|
| Status               |            | GPS OK (fix)                       |
| Latitude             |            | 53° 13' 11.3" N                    |
| Longitude            |            | 6° 36' 25.4" E                     |
| Speed                |            | 2.0km/h                            |
| Course               |            | 145.5°                             |
| Altitude             |            | -38.6m                             |
| Number of satellites |            | 9                                  |
| Format               | 52° 20' 41 | 6" N, 5° 13' 12.3" E               |
| Speed Unit           |            | Kilometres per hour                |
| Device               |            | >                                  |
| <u>쎄</u> Pages       | ^          | <b>⊒</b> Menu                      |

Also the position is sent to the VRM Portal [https://professional.victronenergy.com].

### 5. Trouble shooting

| Step            | Details                                                                                                    |
|-----------------|----------------------------------------------------------------------------------------------------|
| Power           | Check that the blue LED is either lit continuous or blinking                                                                                          |
| USB             | The modem must be connected to USB, and visible in the Settings $\rightarrow$ GSM modem menu                                                          |
| Simcard         | If enabled, PIN code must be configured in Settings $\rightarrow$ GSM modem $\rightarrow$ PIN                                                         |
| Signal strength | 1 bar for VRM logging, 2/3 bars for remote console                                                                                                    |
| Network         | Check that a network name is visible. If it is not, contact your simcard provider and/or insert the simcard in a phone to double check its operation. |
|                 | Power<br>USB<br>Simcard<br>Signal strength                                                                                                    |

You also need to remember that an outdoor antenna typically increases received signal by 15 dB to 25 dB. (verify)

#### 6. Supported Frequencies (2G/3G)

- 2G (GSM/GPRS/EDGE): 850/900/1800/1900 <u>MHz (Megahertz)</u> (Quad-Band)
- 3G (UMTS/HSPA+): 900/2100 MHz (Megahertz) (Dual-Band)

Please notice: In Northern America 1900 MHz (Megahertz) is the most common frequency for 3G, which is unsupported for the current version of GX GSM.

In case of uncertainty please double-check: GSM World Coverage Map [https://www.worldtimezone.com/gsm.html]

### 7. Technical Data

| Outer dimensions (LxWxH) | 106×42.5×22 mm (Drawing [https://www.victronenergy.de/upload/documents/GX-GSM-Dimensions.pdf]) |
|--------------------------|------------------------------------------------------------------------------------------------|
| Voltage range            | 8.70 VDC                                                                                       |
| Power draw               | 2.5 W while 2G/3G data transfer<br><1.0 W in idle mode<br>+0.4 W if GPS is enabled             |
| Recommended fuse size    | 500 mA @ 12 V<br>250 mA @ 24 V<br>100 mA @ 48 V                                                |

| Wire gauge (power cable) | 0.51.5mm <sup>2</sup> / AWG 2816 |
|--------------------------|----------------------------------|
| Antenna connector        | Type SMA Female                  |
| SIM card                 | Regular Mini SIM                 |

# 8. Accessory / Antennas

#### Outdoor 2G and 3G GSM Antenna

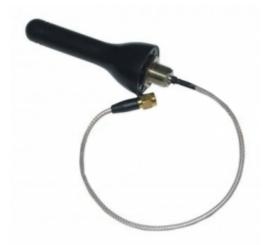

| Part number     | GSM900100100                           |
|-----------------|----------------------------------------|
| Mounting option | Screw Mount                            |
| Cable Type      | Rg-316                                 |
| Cable Length    | 0.25 m                                 |
| Connector       | SMA Male Straight                      |
| Frequencies     | 800/900/1800/1900/2100 MHz (Megahertz) |
| Signal Gain     | 3 dbi                                  |
| 4               |                                        |

### Active GPS Antenna

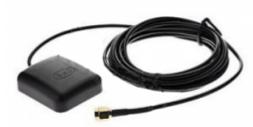

| Part number     | GSM900200100            |
|-----------------|-------------------------|
| Mounting option | Magnet                  |
| Cable Type      | Rg-174                  |
| Cable Length    | 3.0 m                   |
| Connector       | SMA Male Straight       |
| Frequency       | 1575.42 MHz (Megahertz) |
| Impedance       | 50 Ω                    |
|                 |                         |

venus-os/gx-gsm.txt · Last modified: 2019-06-16 20:20 by mvader